# **hueman Documentation**

*Release 0.3.0*

**Will Boyce**

January 02, 2017

#### Contents

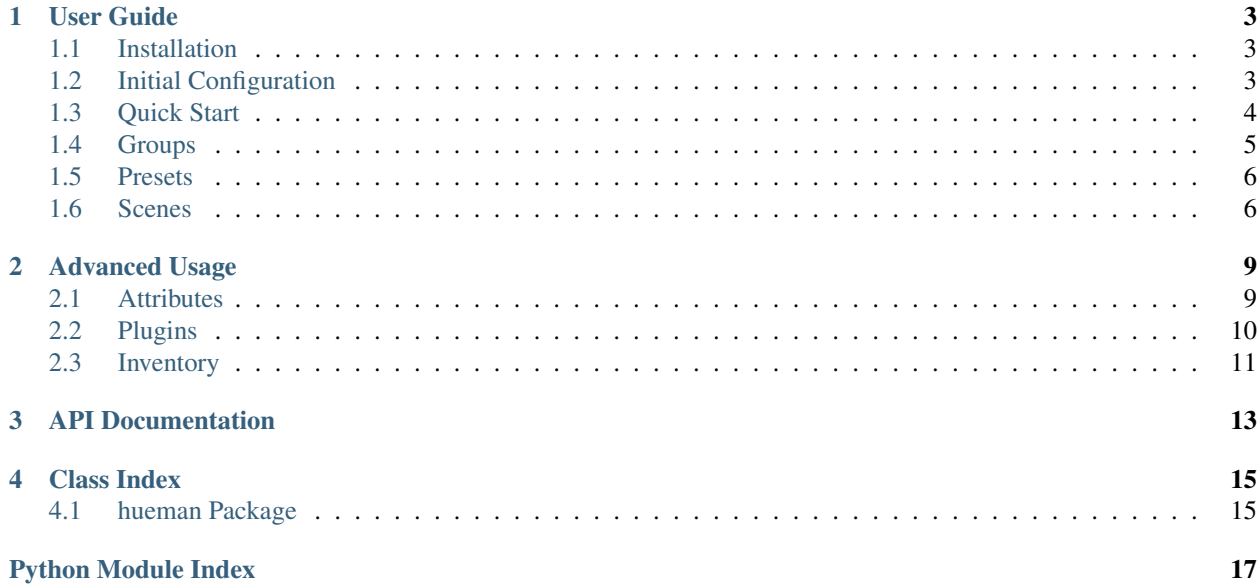

Hueman is a application and library for managing Philips Hue Connected bulbs, written in Python, designed for Humans.

### **User Guide**

<span id="page-6-0"></span>This part of the documentation, which is mostly prose, takes you step-by-step through initial configuration and getting to know Hueman.

### <span id="page-6-1"></span>**1.1 Installation**

This part of the documentation covers the installation of Hueman.

#### **1.1.1 Distribute & Pip (recommended)**

Installing hueman is simple with [pip:](http://www.pip-installer.org/)

% pip install hueman

Or you can install directly from GitHub:

% pip install git+https://github.com/wrboyce/hueman.git#egg=hueman

#### **1.1.2 Get the Code**

Hueman is actively developed and maintained on GitHub, you can either:

Clone the public repository:

% git clone https://github.com/wrboyce/hueman.git

or download the tarball:

% curl -OL https://github.com/wrboyce/hueman/tarball/master

## <span id="page-6-2"></span>**1.2 Initial Configuration**

#### **1.2.1 Adding Your Bridges**

The bare minimum configuration for Hueman is letting it know where your bridges are and providing a username for each one. Knowing these details is currently an exercise for the reader.

By default (and who doesn't like defaults?) your configuration file is stored at  $\sim/$ . hueman.yml, add your bridges like so:

```
bridges:
 - hostname: limelight01.example.com
   username: your-app-hash-goes-here
 - hostname: limelight02.example.com
    username: your-app-hash-goes-here
```
That's it, you're ready to go!

### <span id="page-7-0"></span>**1.3 Quick Start**

Ok, time to get your hands dirty. This section assumes that you already have Hueman installed and configured. If you do not, head over to the Installation or Configuration section.

#### **1.3.1 Finding the Light**

Now hueman can talk to your bridges, listing the available lights is simple:

```
% hueman -Ll
bedroom.hers
bedroom.his
office.desklamp
office.floorlamp
```
Now we know what we're dealing with, there are a few ways to direct commands to lights, the most direct of which of which is  $-l/--$ light:

```
% hueman -l bedroom.hers,bedroom.his on
% hueman -l bedroom.hers -l bedroom.his off
```
Next up is the  $-f$ -find, which allows you to match lights with more flexibility, such as:

• Full name:

% hueman -f office.desklamp,office.floorlamp on

• Simple Wildcards:

% hueman -f office.\* on

• Regular Expressions:

```
% hueman -f /office/ on
% hueman -f /^office\.(desk|floor)lamp$/ on
```
And finally, sometimes all you need is a sledgehammer:

% hueman -a on

#### **1.3.2 The Colour of Magic**

The Hue bulbs are mighty versatile things, and Hueman aims to match that. You can control any aspect of the bulbs via Hueman with a very simply syntax: key:val.

The bulbs currently expose the following attributes:

```
• bri
```
- hue
- sat
- xy
- ct
- transitiontime
- effect
- colormode

In addition, Hueman provides these aliases:

- brightness (bri)
- saturation (sat)
- time (transitiontime)
- mode (colormode)

```
% hueman -a brightness:100 sat:100 time:10
```
Refer to the [Hue API docs](http://developers.meethue.com) for more information on these attributes.

### <span id="page-8-0"></span>**1.4 Groups**

#### **1.4.1 Brighter Together**

Due to limitations in the Philips Hue API, we have to define groups client-side. Groups are defined in your config file:

```
groups:
 bedroom:
    - bedroom.hers
   - bedroom.his
  office:
   - office.desklamp
    - office.floorlamp
```
#### **1.4.2 Introducing –group**

Now you have groups configured, you can reference them with the  $-g/--$ group argument:

```
% hueman -g office on
% hueman -g bedroom,office off
```
#### **1.4.3 Another Trick up –find's Sleeve**

Find can also reference groups:

```
% hueman -f office on
% hueman -f bedroom,office on
```
Note that when using find, groups will take precedence over lights.

### <span id="page-9-0"></span>**1.5 Presets**

Presets allow you to save a lamp state and recall it by name. Hueman comes with some presets, but you can define your own in your config file.

#### **1.5.1 Defining Presets**

Presets can change any attribute normally available:

```
presets:
 bright:
   bri: 255
 red:
    sat: 255
```
#### **1.5.2 Invoking Presets**

Invoking presets is easy, just say their name:

```
% hueman -a bright
% hueman -g bedroom red
```
Or even combine them:

```
% hueman -l office bright red
```
#### **1.5.3 Transitions**

Presets can also hold two states and have the lights transition into the second state over a predefined time:

```
presets:
  slowly_bright:
    - bri: 100
    - bri: 255
     time: 100
```
% hueman -a slowly bright

### <span id="page-9-1"></span>**1.6 Scenes**

Scenes are a culmination of Groups and Presets. They allow you apply a set of actions to predefined a light. As usual, scenes are defined in your config file.

#### **1.6.1 Setting the Scene**

Scenes are defined like so, mapping lights/groups to states:

```
scenes:
  work_mode:
    office:
      bri: 240
```
ct: 100 bedroom: on: No

Each state is applied in the same manner as a preset, and targets are resolved using the same rules as find.

# **1.6.2 Reliving the Moment**

Brining a scene back is the same as invoking a prefix, only you do not need to (and it would not make sense to) define a target:

% hueman work mode

### **Advanced Usage**

<span id="page-12-0"></span>This section covers advanced topics to help you make the most out of Hueman.

### <span id="page-12-1"></span>**2.1 Attributes**

We touched on modifying light attributes in the getting started section; in this section we will look at some more advanced means Hueman can modify the state of lights offering a greater degree of flexibility.

#### **2.1.1 Relative Values and Percentages**

The following attributes (and their aliases) can be modified using percentages and relative values:

- bri
- hue
- sat
- ct

Supported operations are:

• Absolute percentage:

% hueman -a bri:100% # set brightness to 255

• Relative percentage:

% hueman -a bri:~50% # set brightness to 50% of current value, 127

• Addition and Subtraction:

% hueman -a bri:+23 # increase brightness by 23 -> 150 % hueman -a bri:-50 # decreate brightness by 50 -> 100

• You can also do relative percentage addition and substraction:

```
% hueman -a bri:-50% # decreate brightness by 50% -> 50
% hueman -a bri:+200% # increase brightness by 200% -> 150
```
These values are also clippped within their known ranges, to avoid any weird behaviour:

hueman -a bri:500 # brightness is set to known max, 255

#### **2.1.2 Fancy Durations**

The default unit for transitiontime is tenths of a second, not very Hueman at all. Hueman understands seconds *and* minutes:

% hueman -a bright transitiontime: 900 # 900 tenths of a second (or 90 seconds, or one and a half min % hueman -a bright time:1m30s # as above, but much more readable

Note that time is simply an alias of transitiontime, both keys will accept either format of duration.

### <span id="page-13-0"></span>**2.2 Plugins**

Plugins are where the real fun begins. Hueman comes with a few plugins, but you can also add your own (more on that later). Plugins can be invoked one of two ways, either just the name like a plugin, or name:args - if the plugin requires arguments:

```
% hueman -a plugin
% hueman -a plugin:args
```
#### **2.2.1 Colour**

The colour plugin allows you to set your bulbs to a "natural" colour:

```
% hueman -a colour:red
```
#### **2.2.2 RGB**

If you can't quite find the colour you're looking for, you can instead provide an RGB hex:

```
% hueman -a rgb:ff0000
```
#### **2.2.3 Always Take the Weather With You**

The weather plugin requires some configuration before you can use it. Plugin settings are defined in your config file:

```
plugins:
  weather:
    settings:
      latitude: 0.0
      longitude: 0.0
```
:: % hueman -a weather

#### **2.2.4 Mixing it Up**

And, of course, you can mix plugins and attributes (and scenes, and presets...):

```
% hueman -a colour:red bri:75%
% hueman -a slowly bright colour:red
% hueman work mode colour:red
```
#### **2.2.5 Rolling Your Own**

Plugins are a simple class which implement the  $\_\text{call}\_\text{function}$ , with settings being passed to the  $\_\text{init}\_\text{right}$ function:

```
class MyPlugin1(object):
   def __call__(self, controller, value):
       controller.brightness(value)
class MyPlugin2(object):
   def __init__(self, default_brightness):
        self.default_brightness = default_brightness
    def __call__(self, controller):
        self.controller.brightness(default_brightness)
```
The <sub>call</sub> method should accept at a minimum one argument (in addition to self) which is the target of the action. Plugins must be registered in your config file:

```
presets:
 myplug1: module.path.MyPlugin1
  myplug2:
   path: module.path.MyPlugin2
    settings:
      default_brightness: 255
```
path should be a standard Python import path, and settings is a dictionary passed to \_\_init\_\_ as kwargs. Once registered plugins can be invoked by name:

% hueman -g bedroom myplug1:100 % hueman -g office myplug2

Refer to the API Documentation for more information on Plugin authoring.

### <span id="page-14-0"></span>**2.3 Inventory**

With so much going on, its useful to be able to see what is available - and what it does.

#### **2.3.1 Plugins**

Gathering information about registered plugins is still undecided, but it'll look something like this:

```
% hueman -LP
colour
rgb
weather
% hueman -LPv
colour:colour_name
```

```
Lookup and set a colour by name
rgb:rgb_hex
   Set a colour by hex value
weather
   Pick a colour based on daily weather forecast
% hueman -h weather
Pick a colour based on the daily weather forecast
Required settings: latitude, longitude
```
### **2.3.2 Presets**

You can list all available presets with hueman -Lp:

```
% hueman -Lp
bright
red
```
And view their states by adding the verbose flag:

```
% hueman -Lpv
bright {bri: 100%}
red {sat: 255}
```
### **2.3.3 Scenes**

Likewise with scenes:

```
% hueman -Ls
work mode
% hueman -Lsv
work mode:
   office: {bri: 240, ct: 100}
   bedroom: {on: No}
```
# **API Documentation**

<span id="page-16-0"></span>If you are looking for information on a specific function, class or method, this part of the documentation is for you.

### **Class Index**

### <span id="page-18-5"></span><span id="page-18-1"></span><span id="page-18-0"></span>**4.1 hueman Package**

#### **4.1.1 hueman Package**

#### <span id="page-18-4"></span>**4.1.2 entities Module**

```
class hueman.entities.Bridge(hostname, username, groups={}, plugins={}, presets={}, scenes={})
     Bases: hueman.entities.Group
```
**find**(*\*names*)

```
group(name)
     Lookup a group by name, if name is None return all groups.
```

```
class hueman.entities.Controller(bridge, id, name, cstate=None, nstate=None)
     Bases: object
```
**commit**()

Send any outstanding changes to the Endpoint.

**preset**(*name*, *commit=False*) Load a preset state

**reset**()

Drop any uncommitted changes.

#### **state**

Return the current state

<span id="page-18-2"></span>class hueman.entities.**Group**(*bridge*, *id*, *name*, *cstate=None*, *nstate=None*) Bases: [hueman.entities.Controller](#page-18-3)

Mostly useless currently, until we can create new Groups using the Hue API.

**light**(*name*)

Lookup a light by name, if name is None return all lights.

**lights**(*\*names*)

class hueman.entities.**Light**(*bridge*, *id*, *name*, *cstate=None*, *nstate=None*) Bases: [hueman.entities.Controller](#page-18-3)

A light, a bulb... The fundamental endpoint.

### <span id="page-19-3"></span><span id="page-19-1"></span>**4.1.3 groups Module**

```
class hueman.groups.GroupController(name='')
```
Bases: [object](http://docs.python.org/library/functions.html#object)

Dispatches calls to its member Controllers (recursively!). Members can be Lights, Groups, Bridges or Group-Controllers.

**add\_member**(*obj*)

Add a single Light/Group/Bridge or GroupController to the current GroupController.

```
add_members(iter)
```
Shortcut to *add\_member* when you want to add many, will consume any iterable.

**find**(*\*names*) Find members by name

**group**(*\*names*) Find members by name

**light**(*\*names*) Find members by name

**members**

Return a list of Group members.

class hueman.groups.**Hueman**(*cfg*) Bases: [hueman.groups.GroupController](#page-19-0)

Top level *GroupController* for managing all your Bridges and Configurations

**scene**(*scene*, *commit=False*)

### <span id="page-19-2"></span>**4.1.4 util Module**

hueman.util.**cli**(*args=None*) Commandline Entrypoint

hueman.util.**loader**(*cfg\_file='~/.hueman.yml'*) Shortcut function to furnish you with a configured *Hueman*.

Python Module Index

### <span id="page-20-0"></span>h

hueman.\_\_init\_\_, [15](#page-18-4) hueman.entities, [15](#page-18-4) hueman.groups, [16](#page-19-1) hueman.util, [16](#page-19-2)

# A

add\_member() (hueman.groups.GroupController method), [16](#page-19-3) add\_members() (hueman.groups.GroupController method), [16](#page-19-3)

# B

Bridge (class in hueman.entities), [15](#page-18-5)

# C

cli() (in module hueman.util), [16](#page-19-3) commit() (hueman.entities.Controller method), [15](#page-18-5) Controller (class in hueman.entities), [15](#page-18-5)

### F

find() (hueman.entities.Bridge method), [15](#page-18-5) find() (hueman.groups.GroupController method), [16](#page-19-3)

# G

Group (class in hueman.entities), [15](#page-18-5) group() (hueman.entities.Bridge method), [15](#page-18-5) group() (hueman.groups.GroupController method), [16](#page-19-3) GroupController (class in hueman.groups), [16](#page-19-3)

### H

Hueman (class in hueman.groups), [16](#page-19-3) hueman.\_\_init\_\_(module), [15](#page-18-5) hueman.entities (module), [15](#page-18-5) hueman.groups (module), [16](#page-19-3) hueman.util (module), [16](#page-19-3)

### L

Light (class in hueman.entities), [15](#page-18-5) light() (hueman.entities.Group method), [15](#page-18-5) light() (hueman.groups.GroupController method), [16](#page-19-3) lights() (hueman.entities.Group method), [15](#page-18-5) loader() (in module hueman.util), [16](#page-19-3)

### M

members (hueman.groups.GroupController attribute), [16](#page-19-3)

### P

preset() (hueman.entities.Controller method), [15](#page-18-5)

### R

reset() (hueman.entities.Controller method), [15](#page-18-5)

### S

scene() (hueman.groups.Hueman method), [16](#page-19-3) state (hueman.entities.Controller attribute), [15](#page-18-5)